# **Инструкция Smart Baby Watch GW400S**

Для корректной работы часов возможно использовать Sim-карту любого оператора мобильной связи с поддержкой передачи данных GPRS (*3G не поддерживается*), положительным балансом счета. Формат карты – micro-Sim.

# **Выбор оператора и тарифа**

Для часов необходимо выбирать оператора из большой тройки (МТС, Мегафон, Билайн). Оператор Теле2 не поддерживает передачу данных по протоколу Edge, по этой причине он не подходит для работы Smart Baby Watch.

Оптимальными будут тарифы с предоплаченным интернет трафиком в размере не менее 1 Гб, именно такой объем в среднем потребляют часы. Выбирайте оператора, ориентируясь на своего собственного, ведь именно вам будет звонить ребенок, звонки внутри оператора связи всегда дешевле.

Рекомендуемые тарифы: МТС - "Смарт mini" Beeline - "Все за 200" Мегафон - "Все включено XS"

### **Активируйте Sim-карту с помощью телефона (смартфона):**

1.Отключите запрос ПИН-кода, если такой предусмотрен.

- 2. Отключите прием сервисных и рекламных всплывающих сообщений:
- 3. Убедитесь, что GSM связь работает совершите тестовый звонок на/с данной карты.
	- 4. Извлеките карту из телефона, вставьте ее в часы.

5. Включите часы, проверьте уровень сигнала на экране.

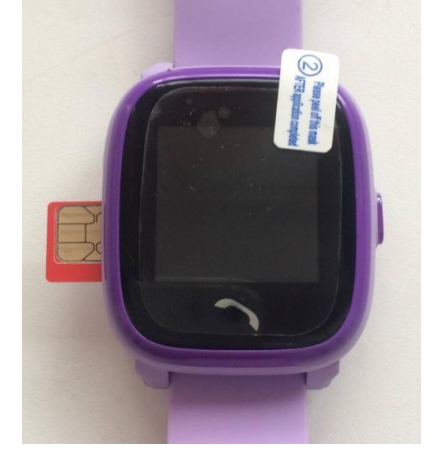

# **Начните работу с часами:**

1.Убедитесь, что ваш телефон (смартфон) подключен к сети интернет.

2. Установите приложение «SeTracker». Найдите приложение в магазине вашегосмартфона.

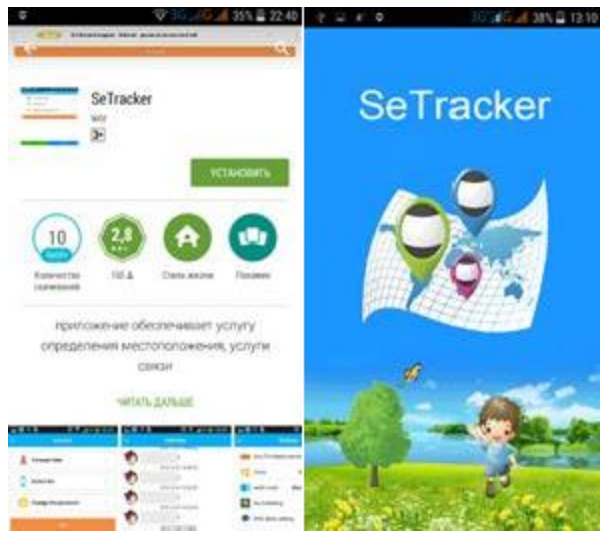

3. После установки приложения, выберите язык приложения (по умолчанию должен быть установлен русский, либо английский), регион использования (Европа и Африка).

4. Зарегистрируйте часы в приложении, нажав на кнопку Регистрация:

- в поле «ID устройства» введите регистрационный код часов (номер указан на наклейке с QR кодом, расположенной на тыльной стороне смарт-часов). Его можно ввести вручную, либо отсканировать с помощью QR-сканера

- в поле "Логин" название аккаунта ( номер телефона, либо адрес электронной почты)
- введите имя ребенка
- введите номер вашего телефона, который будет использоваться для восстановления учетных данных, в случае, если вы их забыли
- дважды введите ваш пароль (от 6 до 12 символов)

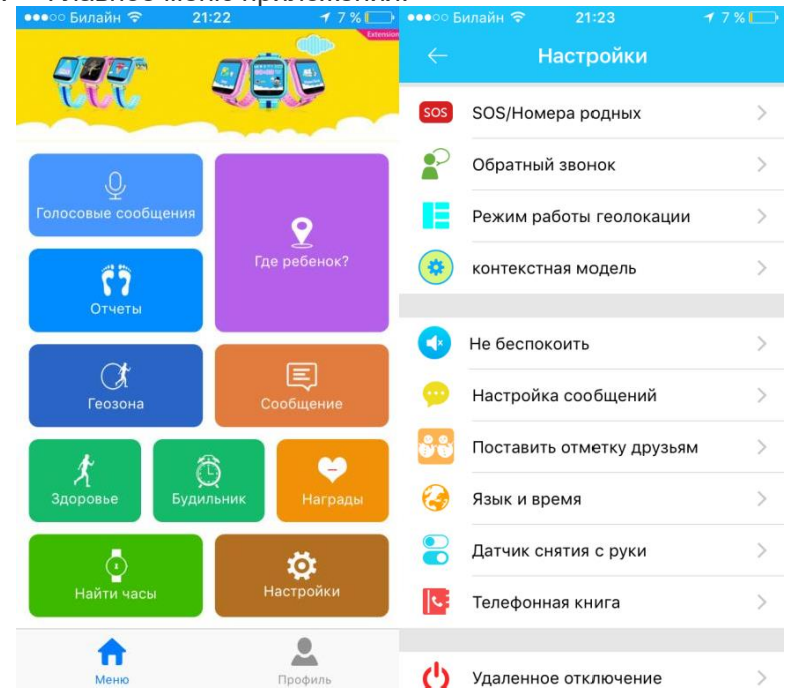

5. Главное меню приложения.

- 6. Выберите пункт «настройки». В данном меню совершите необходимые установки:
- 6.1. SOS/Номера родных

Введите 3 важных номера (формат номера 8(код)\*\*\*\*\*\*\*\*\*. Нажать на кнопку SOS в течение 5 секунд, чтобы вызвать тревогу. Если никто не ответил на первом номере, часы начинают звонить на второй номер и т.д.

6.2. Обратный звонок. Часы перезвонят на указанный номер и включат микрофон (формат номера 8(код)\*\*\*\*\*\*\*\*\*

6.3. Режим работы геолокации: нормальный, энергосберегающий и режим слежения в реальном времени.

Вы можете установить режим работы, исходя из ваших потребностей.

Нормальный режим: интервал отправки данных на сервер составляет 600 секунд

Энергосберегающий режим: интервал отправки данных на сервер составляет 3600 секунд Отслеживание в режиме реального времени: интервал отправки данных на сервер составляет 60 секунд.

Чем чаще передачи, тем актуальней информация, но больше расход энергии и интернет трафика.

6.4. Не беспокоить.

Настройка периода времени, когда никто не сможет позвонить на телефон. Эта настройка будет блокировать все входящие телефонные звонки в заданное время.

- 6.5. Настройка сообщений: низкий заряд батареи, SOS, снятие часов с руки (если он есть в модели).
- 6.5.1. Аварийная ситуация (SOS кнопка)

Устройство отправит сообщение на основной номер и уведомление в приложение. 6.5.2. Датчик снятия часов. Устройство необходимо носить не менее 3 минут, чтобы сигнализация сработала. Устройство отправит сообщение о тревоге на основной номер и уведомление о тревоге в приложение.

6.5.3. Сигнал о низком заряде батареи.

Если заряд устройства снижается до 20%, часы отправят сообщение о тревоге на основной номер и в то же время в приложение.

6.6. Телефонная книга. 10 номеров, на которые может звонить ребенок (формат номера 8(код)\*\*\*\*\*\*\*\*\*).

- 6.7. Язык и время. Установка языка часов, времени (пример для Москвы GMT+3).
- 6.8. Датчик снятия с руки. Включение/отключение датчика снятия с руки.

6.9. Удаленное выключение: выключить часы удаленно (при установленной SIM-карте, отключение кнопкой невозможно).

7. Если часы находятся в режиме оффлайн (найти не в сети, нет сетевого оборудования), для подключения к сети интернет вам следует отправить СМС-команду со своего телефона на номер часов:

Для МТС: pw,123456,apn,internet.mts.ru,mts,mts# Для БиЛайн: pw,123456,apn,internet.beeline.ru,beeline,beeline# Для Мегафон: pw,123456,apn,internet,gdata,gdata# Для Теле2: pw,123456,apn,internet.tele2.ru# Для Ёта: pw,123456,apn,internet.yota# Для СМАРТС: pw,123456,apn,internet.smarts.ru# Для БайкалВестКом: pw,123456,apn,inet.bwc.ru,bwc,bwc# Для Мотив: pw,123456,apn,inet.ycc.ru,motiv#

В ответ придет смс с подтверждением изменения APN, где «pw» – команда обращения к часам, «123456» – пароль по умолчанию для программирования (не путайте с паролем при входе в приложение), «apn» - функция установки, «internet» – установка доступа, предоставляемая оператором.

Перезагрузите часы, отправив СМС-команду: pw,123456,reset#

Иногда пароль «123456» не подходит, тогда пробуйте те же самые команды с цифрами «523681»

8. Если же приложение все равно не видит часы (на экране надпись: найти не в сети, нет сетевого оборудования), то необходимо прописать "правильный" ip-адрес сервера для России. Для этого необходимо отправить смс-команду со своего телефона на номер часов: pw,123456,ip,52.28.132.157,8001#

В ответ придет смс с подтверждением изменений.

Отправьте на часы команду pw,123456,reset# и дождитесь их перезагрузки.

9. **ВАЖНО!!!** После всех установок, для корректного GEO-позиционирования «выгуляйте» часы. Вынесите устройство на улицу, переместитесь на 200-500м в любом направлении. Часы используют тройную систему позиционирования LBS (Location-based service), GPS и WiFi. LBS может давать значительную погрешность (расстояние до ближайшего GSM ретлянслятора), GPS и WiFi до 20м. GPS стабильно работает на открытых пространствах (улице), в помещении позиционирование происходит по системе LBS, либо WiFi, при условии наличия поблизости беспроводных интернет сетей.

#### **Функции программы SeTracker**

**Карта** - В правой части экрана при нажатии на пункт меню «Карта» отобразится карта изображения местности, на которой отобразится точка местоположения часов с GPS. Где будет указано имя вашего ребенка, далее уровень заряда детский GPS часов, время последней синхронизации с часами и точное местоположение. По сути это основной пункт меню, который и позволит отслеживать местоположение вашего ребенка на карте города. Однако у детских GPS часов есть и другие функции, которые позволяет использовать данное программное обеспечение:

**Голосовые сообщения** - возможность отправки коротких голосовых сообщений с детских GPS часов. Вам на телефон посредствам удерживания кнопки выключения часов (после установки сим карты часы кнопкой выключения выключить нельзя). Сообщения передается через Интернет. Продолжительность сообщения 15 секунд.

**Здоровье** - время прогулки, кол-во шагов, кол-во затраченный калорий, режим сна, полное ведение журнала. Укажите среднюю длину шага ребенка, которую предварительно нужно измерить.

**Отчеты** - запись маршрутов ребенка, которые можно воспроизвести и просмотреть за определенное число и время

**Настройки** - основные настройки приложения. Например, SOS/Номера семьи - указываете номер телефона для кнопки SOS, здесь же назначаете номер для остальных двух кнопок, редактируете удаленно телефонную книгу GPS часов, включаете/выключаете GPS часы, устанавливаете геозону/время, выключении часов, о слабой батарее и многое другое. Интерфейс интуитивно понятен. Очень легко разобраться на практике. Номера телефонов вводятся с 8.

**Геозоны** - назначается геозона, диаметр (окружность) при выходе из которой, часы с GPS отправят вам уведомление。

**Награды** - симпатичные сердечки-поощрения ребенка за хорошее поведение。

**Сообщения** - уведомления. Например, о выключении часов с GPS, как показано в примере ниже.

**Будильник** – возможно установить до трех будильников для ребенка. Часы прозвонят в заданное время.

**Часы** - по нажатию одной кнопки, часы начнут издавать звуковой сигнал, и их легко будет отыскать в комнате/квартире